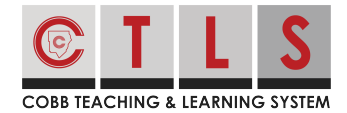

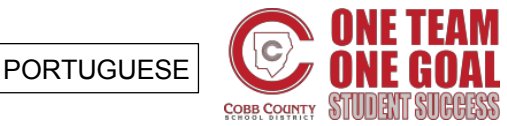

# **Como Atualizar Suas Preferências de Notificação**

#### O CTLS Parent permite personalizar suas notificações!

Você pode selecionar suas preferências de notificação com base no tipo de notificação e no método de entrega preferido. Se você tem filhos em escolas diferentes, você pode variar essas notificações para cada escola.

Os tipos de notificação incluem:

- Avisos sobre Estudantes & Emergência *(não podem ser desativados)*
- Alertas escolares
- Anúncios & Mensagens Gerais

Instantâneo (Instant) vs. Texto (Digest)

Para **Anúncios Gerais,** você pode selecionar se deseja receber notificações por "Instant" ou "Digest", por email e por texto.

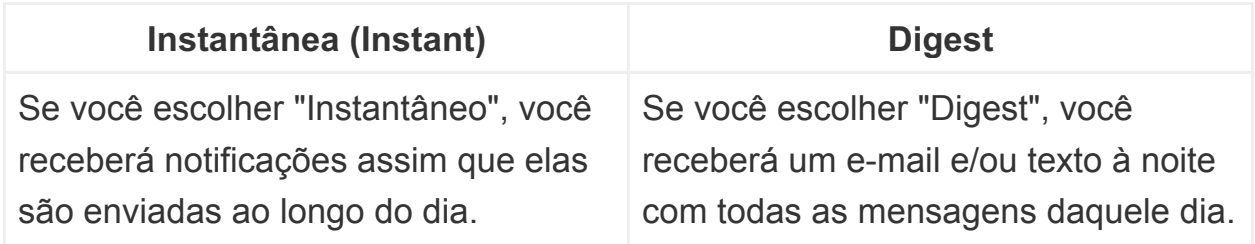

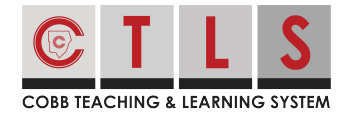

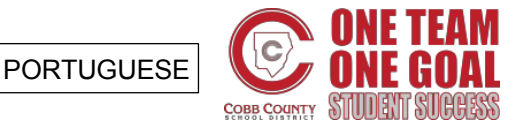

# **Como Atualizar Suas Preferências de Notificação**

Personalizando suas notificações

**1. Clique** em seu nome no canto superior direito e selecione "Minha conta" (My Account) no menu suspenso.

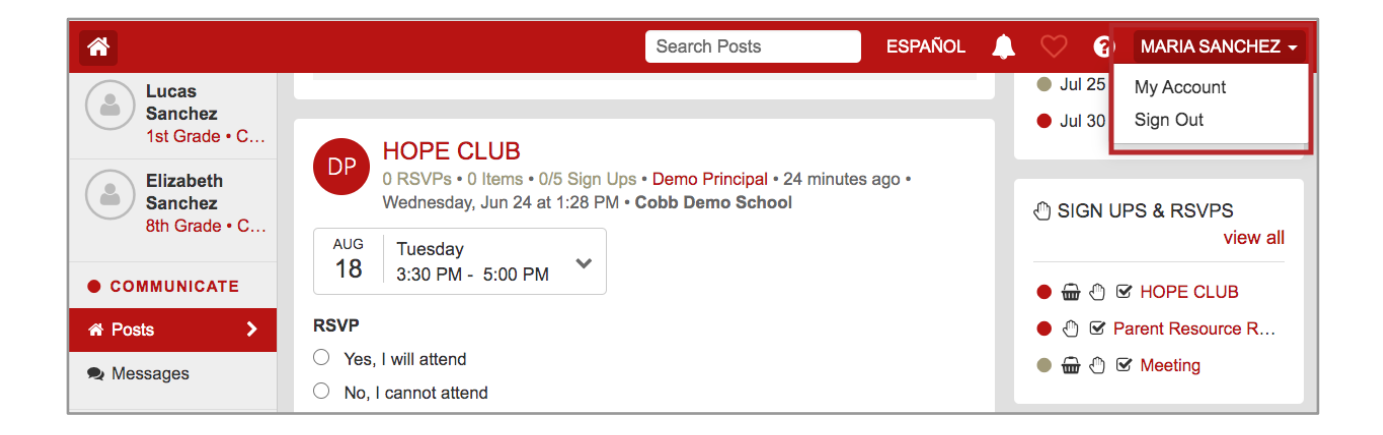

**2. Selecione "Personalizar suas configurações"** (Customize your settings) em CONFIGURAÇÕES DE NOTIFICAÇÃO à direita.

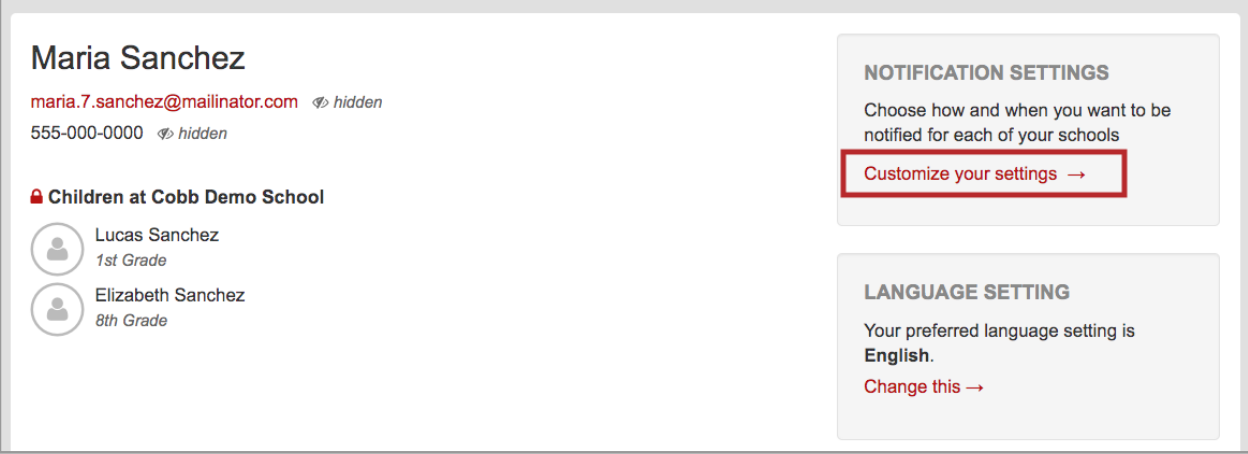

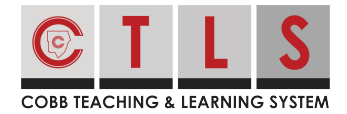

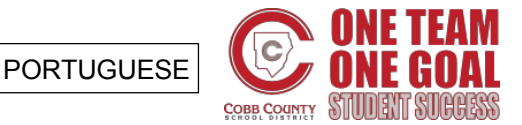

# **Como Atualizar Suas Preferências de Notificação**

**3. Clique no ícone de lápis** ao lado de cada tipo de notificação e clique em "Salvar" (Save) na caixa de diálogo que aparecerá.

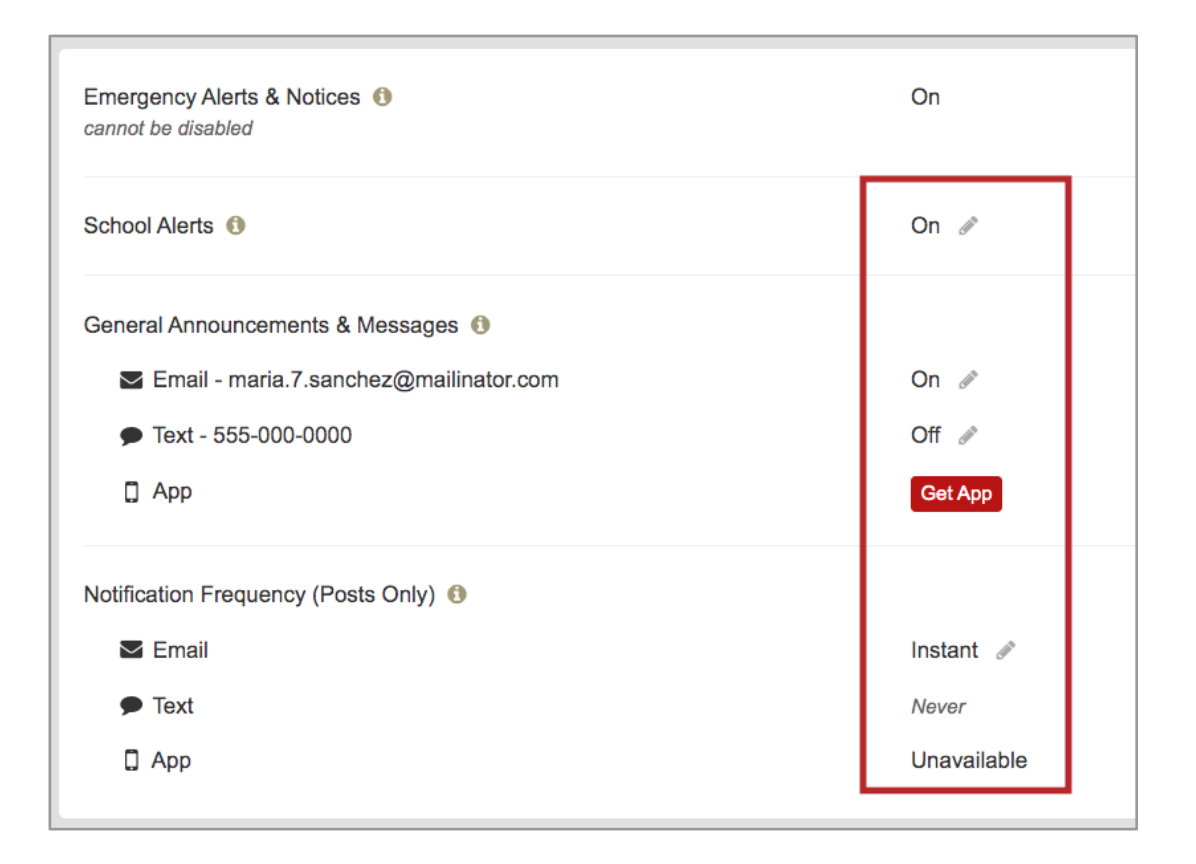

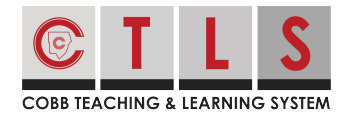

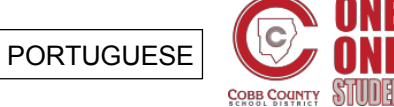

EAM

# **Como Atualizar Suas Preferências de Notificação**

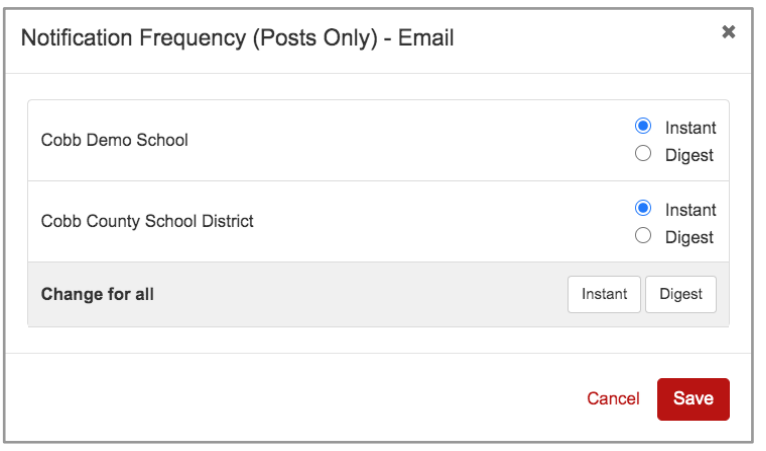